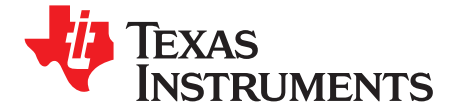

# *Renewable Energy Developer's Kit Overview*

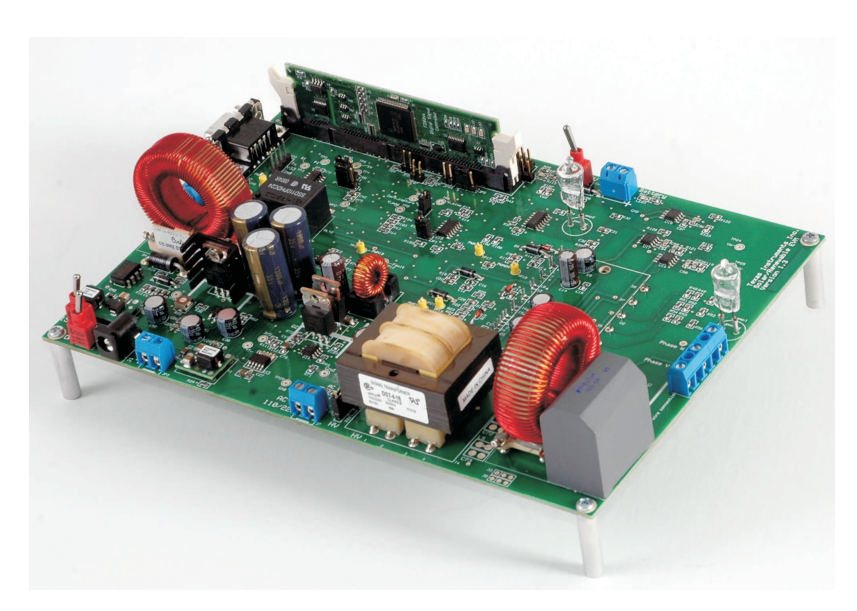

This document describes the Renewable Energy Developer's Kit evaluation board designed to work with Texas Instruments C2000™ microcontrollers. This kit is <sup>a</sup> part of TI's digital power tools package designed to give customers an opportunity to quickly evaluate TI C2000 products for power conversion applications at <sup>a</sup> safe input voltage and power level.

The Renewable Energy Developer's Kit contains <sup>a</sup> motherboard which accepts any of the plug-in controlCARDs™. This system allows implementing all the major functions of <sup>a</sup> solar and/or <sup>a</sup> renewable energy system. These functions include front-end DC to DC conversion, three or single phase inverter operation, synchronizing inverter output with the AC line, and DC to DC buck operation for possible battery charging. This board offers all the voltage and current measurement hooks so that one can create and test new topologies, techniques etc.

Features of the Renewable Energy Developer's Kit include:

- •Compatibility with any of the plug-in C2000 controlCARDs.
- •Front-end DC/DC boost converter.
- •Three-phase or single-phase inverter output.
- •DC/DC buck converter for battery charging.
- •Hardware relay to switch between panel/DC source and battery supply.
- •AC line (110 V or 220 V) synchronization for the inverter output.
- •Voltage and current measurements via ADC.
- Closed loop digital control with feedback using F28x on-chip ePWM and ADC.
- •UART communications header available for host control.
- • A learning platform allowing the user to easily probe the most significant wave forms within <sup>a</sup> board that is laid out conservatively and contains many test points.
- • Hardware Developer's Package is available and includes schematics, bill of materials, Gerber files,…etc.

#### **1 Hardware Overview**

Shown below is <sup>a</sup> picture of the Renewable Energy board that identifies the key components.

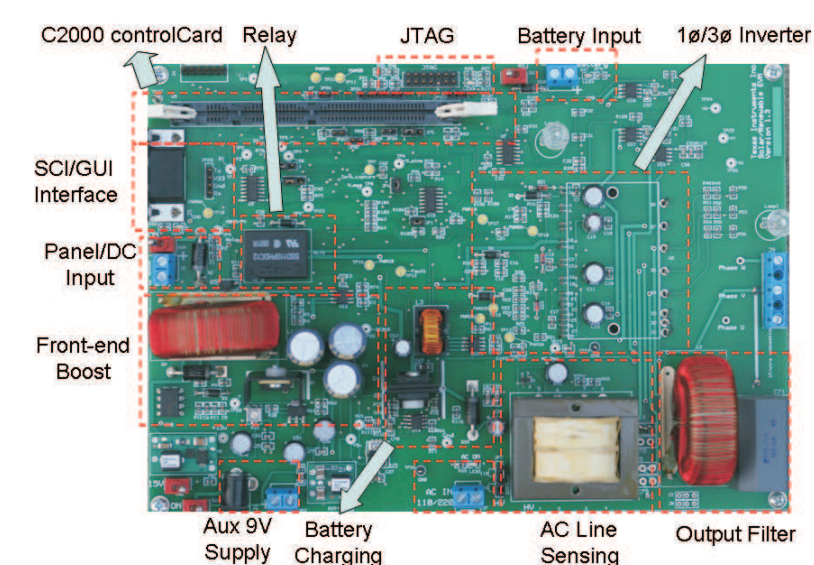

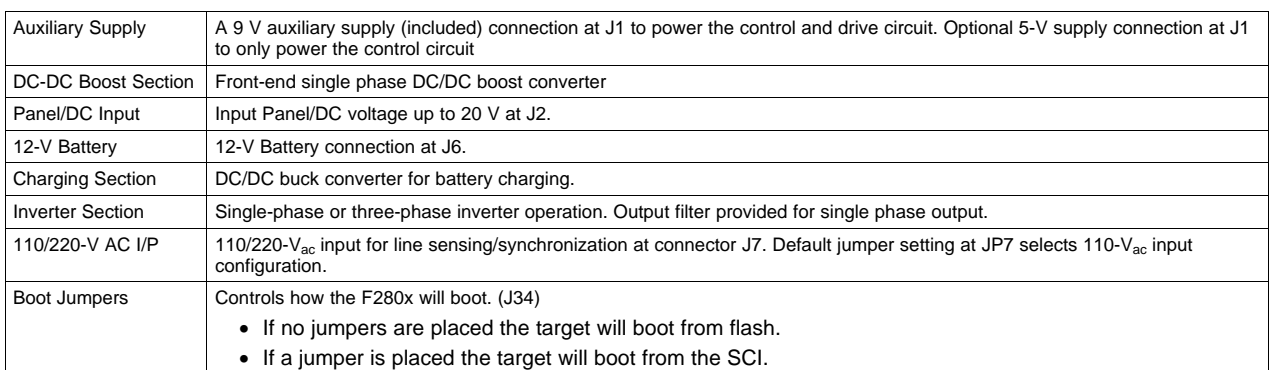

## **2 Hardware Setup**

To be able to run the various software builds for the projects included in this package, <sup>a</sup> 12/20-V DC regulated bench power supply and an emulator are required apart from the hardware included in this package (suggested emulators are listed near the end of this document). The application-specific motherboard provided in this kit can be used through Code Compuser Studio.

Please follow these steps to set up the hardware and software development platform:

- 1. Unpack the DIMM style controlCARD.
- 2. Spread open the winged retaining clips on controlCARD U5 connector.
- 3. Set the DIMM card loosely in the connector slot. Make sure to align the two keyed notches and position the card bottom corners inside the retaining clips (see picture below).
- 4. Push vertically down, using even pressure from both ends of the card until the clips snap and lock (Note: To remove or eject the card, simply spread open the retaining clips with thumbs).

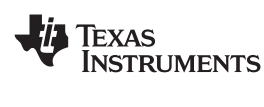

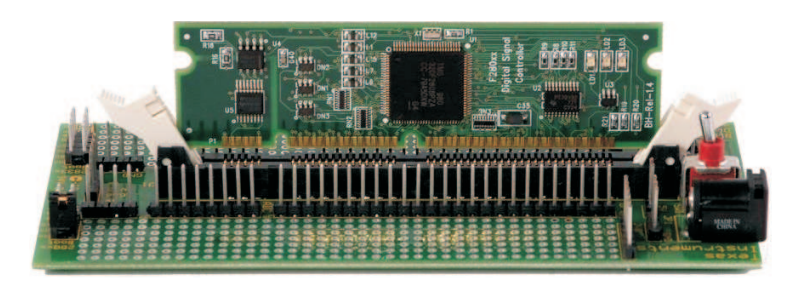

CCStudio Software Development Platform Emulation

- 1. Connect the JTAG emulator cable to the JTAG connector.
- 2. See Software Setup CCS-Development.

## **3 Software Installation**

To run any of the application-specific software in CCStudio IDE, you will need to install Code Composer Studio v3.3, the baseline software package for C2000 kits, and the board-specific software Package. A 32KB-limited version of the Code Composer IDE has been included with this kit. The baseline software package contains the header files, libraries, etc., necessary for the Code Composer project to compile. This baseline installer is common to all C2000 development kits and may not need to be downloaded if it is already installed on your computer.

1. To install baseline soft collateral and hardware:

- On an Internet browser type: <http://www.ti.com/c2000tools>
- • At the C2000 collateral page search for the "Renewable Energy Developer's Kit and download the Baseline Software" for this kit.
- Save the .zip file to the directory of your choice.
- •Unzip the file and run the install program, Baseline Software Setup.
- •The installer will create the following default directories:

C:\TI\_F28xxx\_SysSW

~Docs----contains general software documentation

~SupportFiles-----contains C2000 header files, key libraries, etc.

C:\TI\_F28xxx\_SysHW------contains schematics, etc. for all controlCARDs.

- 2. Install Code Composer Studio v3.3
	- •Place the Code Composer trial version CD into your CD-ROM drive
	- •Follow the automated installer through the rest of the install
	- • See the document "QSG-CodeComposerC2000.pdf" for more information (C:\TI\_F28xxx\_SysSW\~Docs)
- 3. To Install Renewable Energy Kit soft collateral and hardware documents
	- •On an Internet browser type: <http://www.ti.com/c2000tools>
	- •Then choose the "Renewable Energy Kit Board Specific Software" link.
	- •Save the .zip file to the directory of your choice.
	- •Unzip the file and run the install program Renewable Energy Software Setup.
	- •The installer will create the following default directories:

C:\TI\_F28xxx\_SysSW

~SupportFiles

lib

PowerLib

Renewable

~Docs

~GUI

**Note:** For full details (schematics, pin-out table, etc) of the hardware please refer to the Hardware Developer's Package, Renewable-HWdevPkg. See Section 3 for download location.

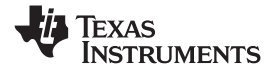

C:\TI\_F28xxx\_SysHW Renewable-HWdevPkg

#### **4 Running the Application**

If you have emulation tools and Code Composer Studio (CCS) already installed and active, load the project file "Renewable.pjt" found in: C:\TI\_F28xxx\_SysSW\Renewable\

Please refer to the corresponding (Renewable.pdf) user guide for <sup>a</sup> step-by-step guide of how to compile and run the various labs. This document can be found in the corresponding documents folder for the project ...\~Docs\.

#### **5 Emulators**

The following companies provide low cost, full featured emulators designed specifically for C2000 controllers:

Blackhawk™

USB2000 Controller (Blackhawk part number BH-USB-2000, TI part number TMDSEMU2000U) <http://www.blackhawk-dsp.com>

<http://www.ti.com/c2000tools>

\$299

Spectrum Digital

XDS510LC JTAG Emulator (part number 701902)

<http://www.spectrumdigital.com>

\$249

#### **6 References**

For more information please see the following guides:

Renewable – provides detailed information on the Renewable Energy project within an easy to use lab-style format.

C:\TI\_28xxx\_SysSW\ Renewable\~Docs\ Renewable.pdf

QSG-Renewable-GUI – gives an overview on how to quickly demo the Renewable Energy project using an intuitive GUI interface.

C:\TI\_28xxx\_SysSW\ Renewable\~Docs\QSG-Renewable-GUI.pdf

Renewable-HWdevPkg – <sup>a</sup> folder containing various files related to the hardware on the Renewable Energy Kit board (schematics, bill of materials, Gerber files, PCB layout, etc). C:\TI\_28xxx\_SysHW\ Renewable-HWdevPkg\

System Framework Overview Guide – presents more information on the system framework found in F28xxx EVM projects.

C:\TI\_28xxx\_SysSW\~Docs\SystemFrameworkOverview.pdf

F28xxx User's Guides <http://www.ti.com/f28xuserguides>

## **Trademarks**

C2000, controlCARDs are trademarks of Texas Instruments.

Blackhawk is <sup>a</sup> trademark of EWA Technologies, Inc.

#### **IMPORTANT NOTICE**

Texas Instruments Incorporated and its subsidiaries (TI) reserve the right to make corrections, modifications, enhancements, improvements, and other changes to its products and services at any time and to discontinue any product or service without notice. Customers should obtain the latest relevant information before placing orders and should verify that such information is current and complete. All products are sold subject to TI's terms and conditions of sale supplied at the time of order acknowledgment.

TI warrants performance of its hardware products to the specifications applicable at the time of sale in accordance with TI's standard warranty. Testing and other quality control techniques are used to the extent TI deems necessary to support this warranty. Except where mandated by government requirements, testing of all parameters of each product is not necessarily performed.

TI assumes no liability for applications assistance or customer product design. Customers are responsible for their products and applications using TI components. To minimize the risks associated with customer products and applications, customers should provide adequate design and operating safeguards.

TI does not warrant or represent that any license, either express or implied, is granted under any TI patent right, copyright, mask work right, or other TI intellectual property right relating to any combination, machine, or process in which TI products or services are used. Information published by TI regarding third-party products or services does not constitute <sup>a</sup> license from TI to use such products or services or <sup>a</sup> warranty or endorsement thereof. Use of such information may require <sup>a</sup> license from <sup>a</sup> third party under the patents or other intellectual property of the third party, or <sup>a</sup> license from TI under the patents or other intellectual property of TI.

Reproduction of TI information in TI data books or data sheets is permissible only if reproduction is without alteration and is accompanied by all associated warranties, conditions, limitations, and notices. Reproduction of this information with alteration is an unfair and deceptive business practice. TI is not responsible or liable for such altered documentation. Information of third parties may be subject to additional restrictions.

Resale of TI products or services with statements different from or beyond the parameters stated by TI for that product or service voids all express and any implied warranties for the associated TI product or service and is an unfair and deceptive business practice. TI is not responsible or liable for any such statements.

TI products are not authorized for use in safety-critical applications (such as life support) where <sup>a</sup> failure of the TI product would reasonably be expected to cause severe personal injury or death, unless officers of the parties have executed an agreement specifically governing such use. Buyers represent that they have all necessary expertise in the safety and regulatory ramifications of their applications, and acknowledge and agree that they are solely responsible for all legal, regulatory and safety-related requirements concerning their products and any use of TI products in such safety-critical applications, notwithstanding any applications-related information or support that may be provided by TI. Further, Buyers must fully indemnify TI and its representatives against any damages arising out of the use of TI products in such safety-critical applications.

TI products are neither designed nor intended for use in military/aerospace applications or environments unless the TI products are specifically designated by TI as military-grade or "enhanced plastic." Only products designated by TI as military-grade meet military specifications. Buyers acknowledge and agree that any such use of TI products which TI has not designated as military-grade is solely at the Buyer's risk, and that they are solely responsible for compliance with all legal and regulatory requirements in connection with such use.

TI products are neither designed nor intended for use in automotive applications or environments unless the specific TI products are designated by TI as compliant with ISO/TS 16949 requirements. Buyers acknowledge and agree that, if they use any non-designated products in automotive applications, TI will not be responsible for any failure to meet such requirements.

Following are URLs where you can obtain information on other Texas Instruments products and application solutions:

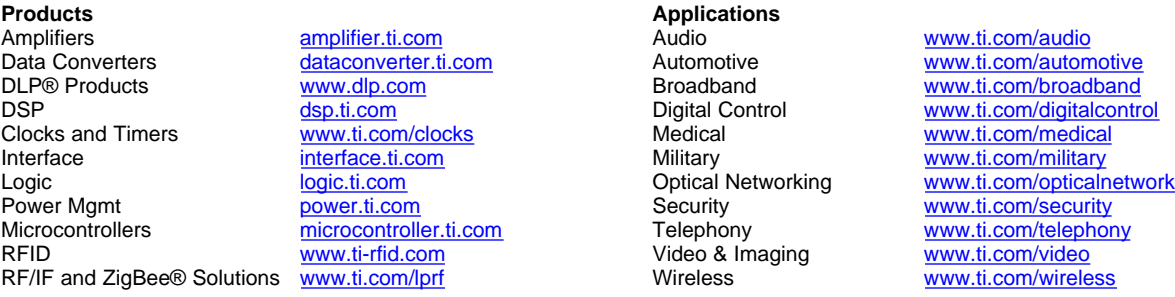

Mailing Address: Texas Instruments, Post Office Box 655303, Dallas, Texas 75265 Copyright © 2009, Texas Instruments Incorporated